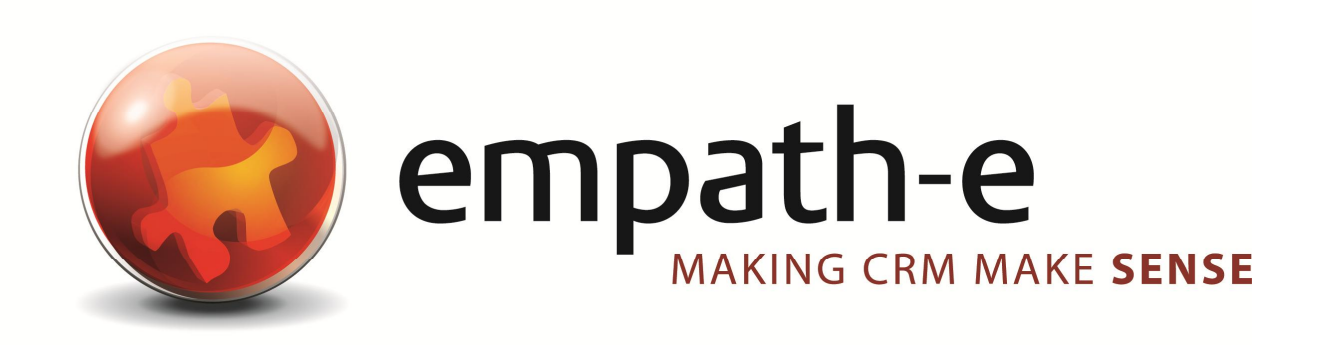

## SalesLogix v8.0.0 **Initial Testing of Microsoft SQL 2012**

**Date:** 20/03/2012 | 11/07/2012 **Version:** 1.0 for SQL2012 v11.0.2100.60 (Business Intelligence Edition) **Author:** Mike Spragg **Contact:** 0845 1368444 / 07900 888715

This document and supporting materials are confidential and proprietary to empath-e Limited.

The information contained in this document may not be disclosed to any third party without the express permission of empath-e Limited

empath-e is registered in England and Wales No: 04745733. Vat No. GB 901 2597 45

Registered Office: Unit 1, Freemantle Business Centre, Millbrook Road East, Southampton, SO15 1JR

# **CONTENTS**

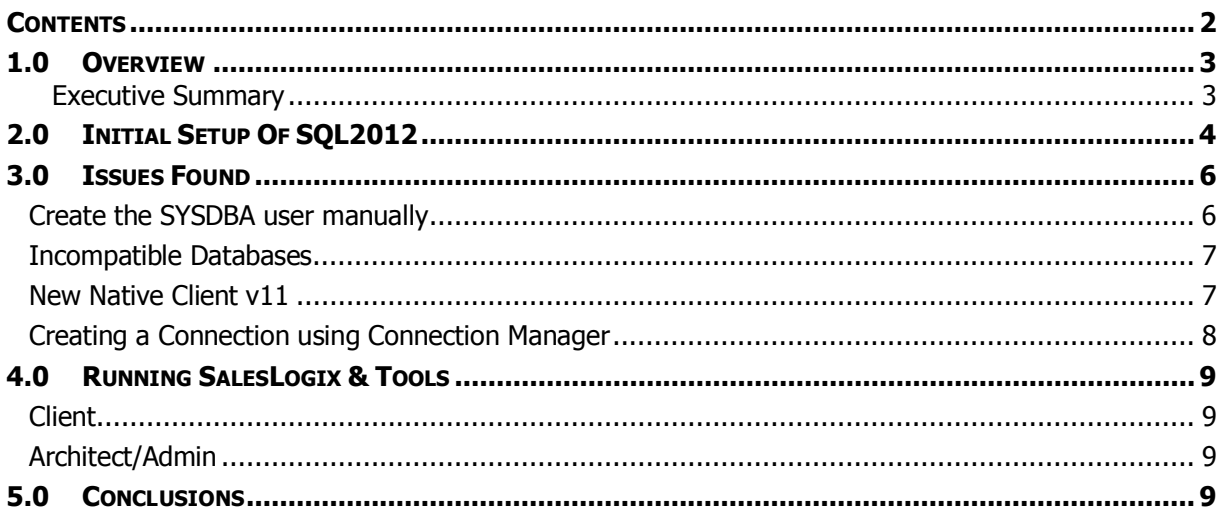

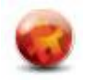

# **1.0 OVERVIEW**

Microsoft SQL Server 2012 (v11.0.2100.60) was released in the US on  $7<sup>th</sup>$  March 2012 and in the UK on 8<sup>th</sup> March 2012. This document observes the installation and reports on how this new version interoperates with SalesLogix v7.5.4 (current shipping release) and v8.0.0 which is currently in Beta Testing.

More information on this version of SQL Server can be found here:

http://www.microsoft.com/sql

#### **Executive Summary**

**Update:** As of 11<sup>th</sup> July 2012 we have now heard, and tested, that SalesLogix v8.0 is certified for SQL Server 2012. You will now setup and use SalesLogix as you would for SQL2008R2 with no discernible differences. The remainder of this document describes the original issues found, but **none** of these issues now exist. Here's a quick sneak peak !

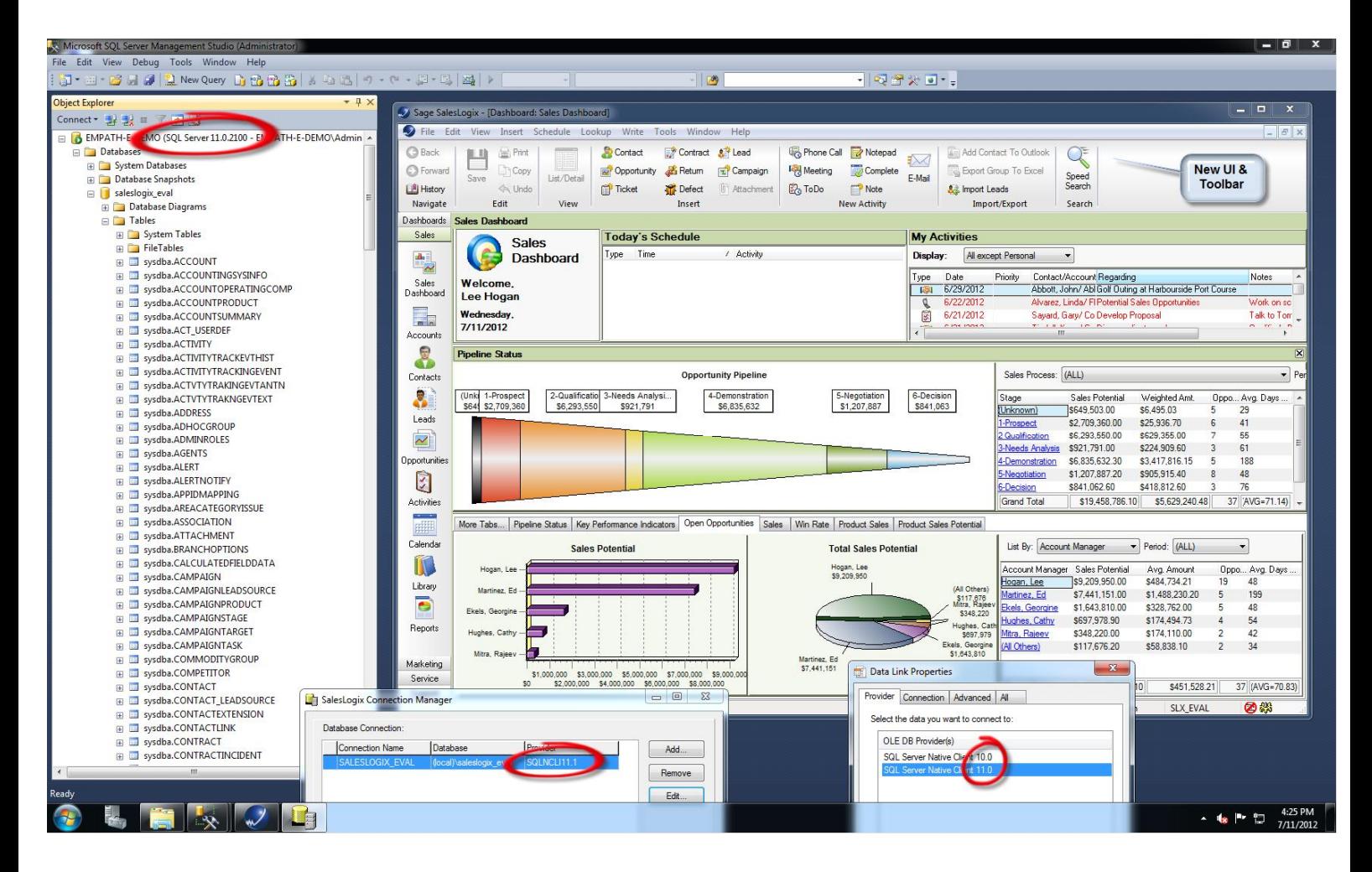

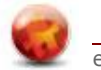

# **2.0 INITIAL SETUP OF SQL2012**

Installing SQL2012 follows the usual pre-emptive installer. Simply follow the instructions and, when prompted, you can select the following minimum components:

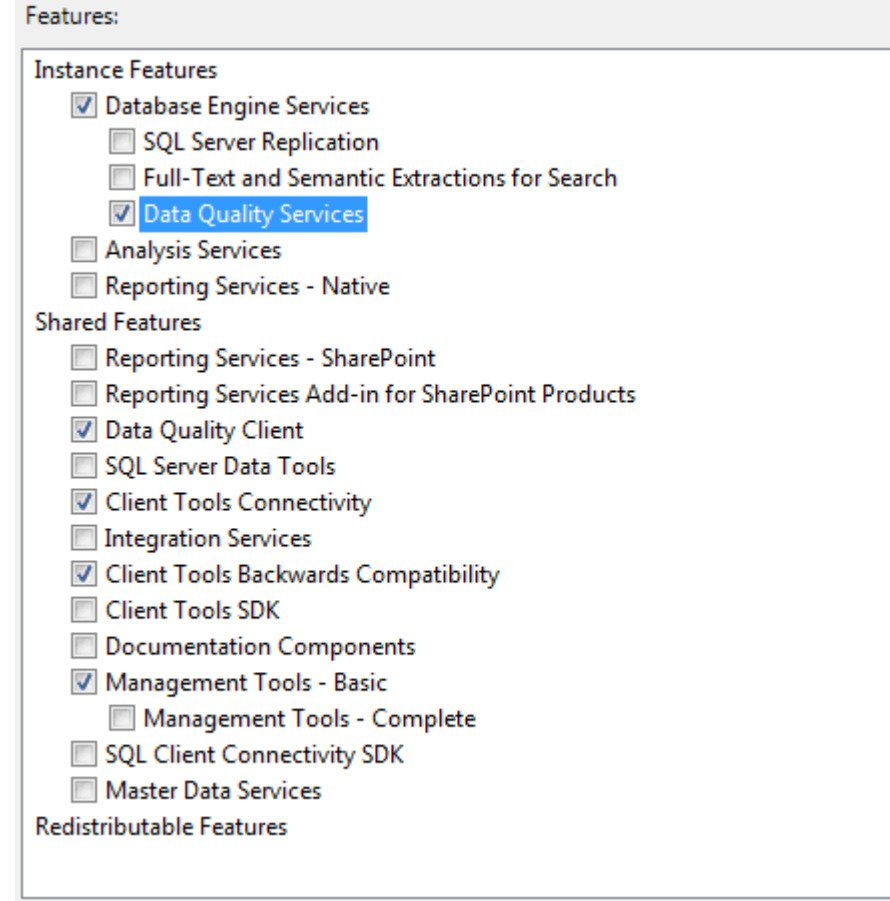

If you have not already done so – you should ensure that you install the Microsoft .NET 3.5.1 feature within Microsoft Windows 2008R2:

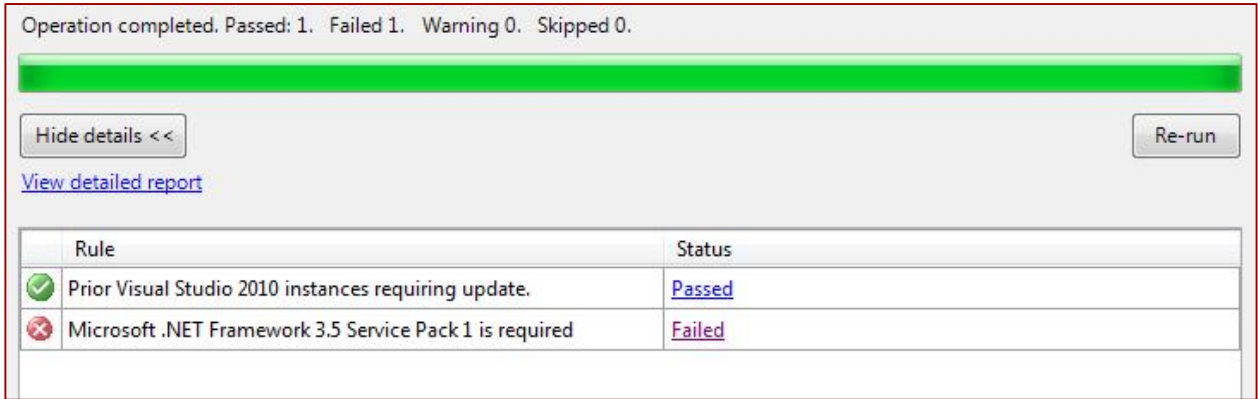

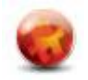

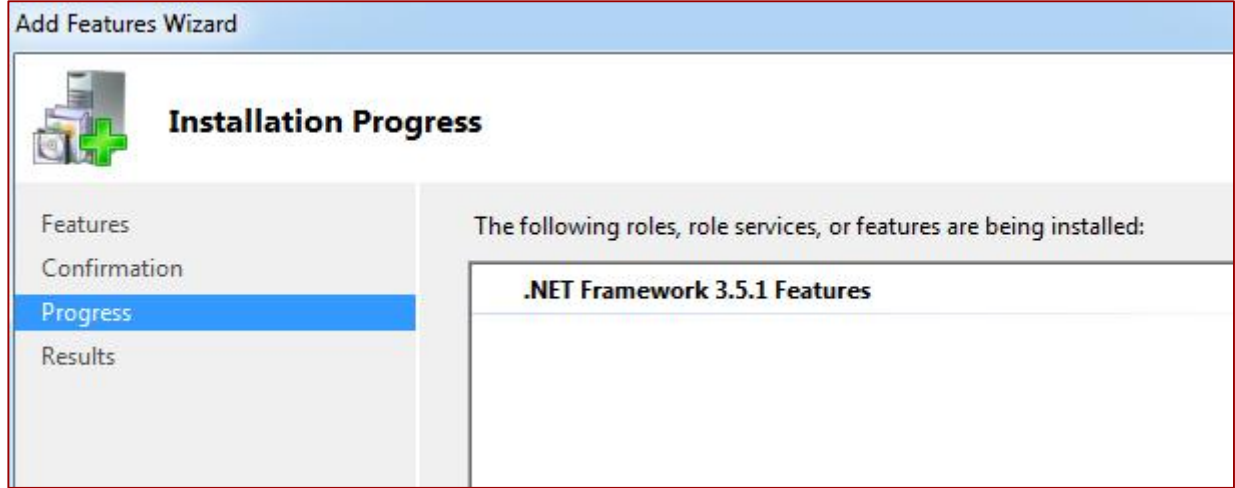

When prompted, it is important that you select Mixed Mode on the server configuration.

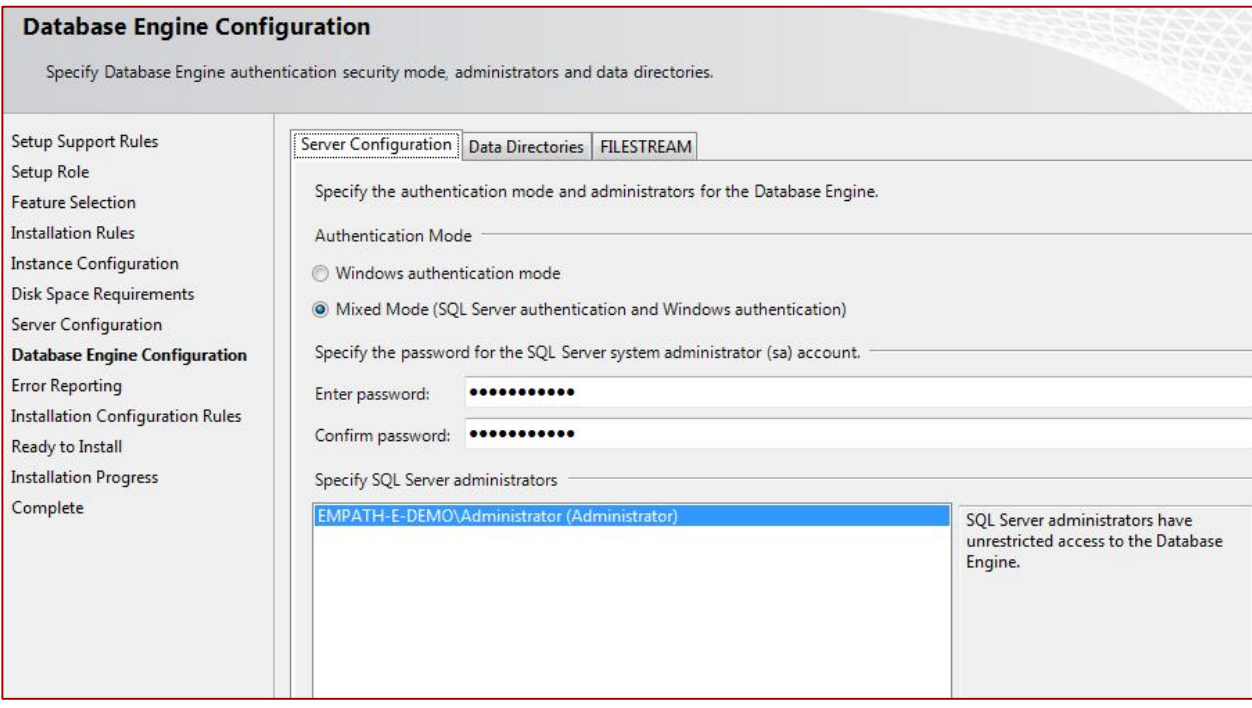

The installation will then complete in the normal way and you will have a working SQL2012.

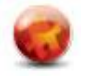

### **3.0 ISSUES FOUND**

- 1) During the installation of SalesLogix you will be prompted to install the evaluation & blank databases. Do **not** select this option as it does not work and will fail.
- 2) When installing the SalesLogix Remote Client you will be forced to install SQL2008 Express Edition. You cannot cancel out of this and the installation will not proceed without it. Therefore, you are limited to using SQL2008 Express as the remote database.

#### **Create the SYSDBA user manually**

Under Security | Logins you will need to create the "sysdba" user. Ensure that you switch off the Enforced Security option.

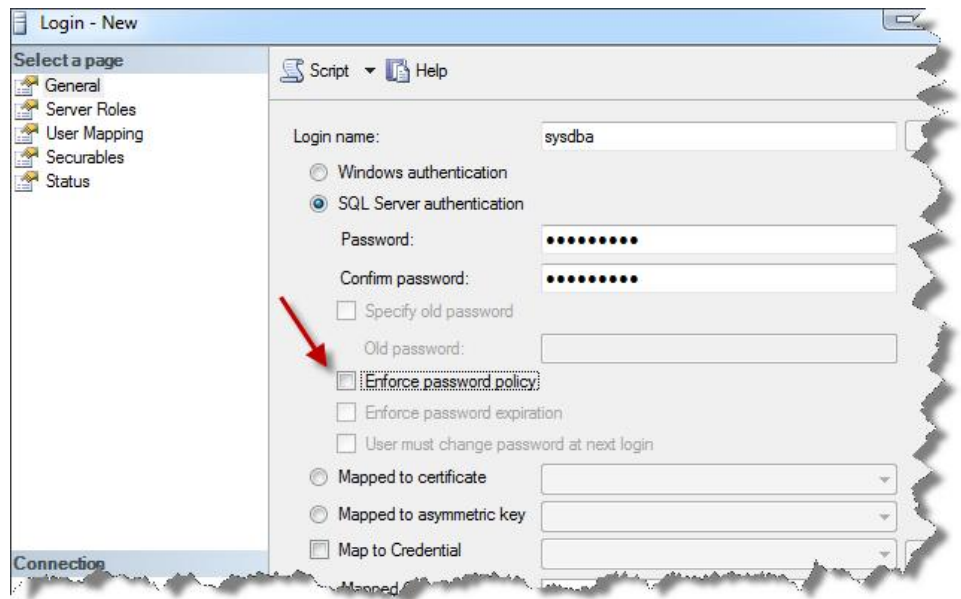

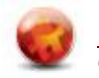

#### **Incompatible Databases**

The distribution of the SalesLogix databases (saleslogix.mdf and saleslogix\_eval.mdf) are now too old to be installed (leading to the issue (1) above). When you attempt to attach them, you will receive the following message:

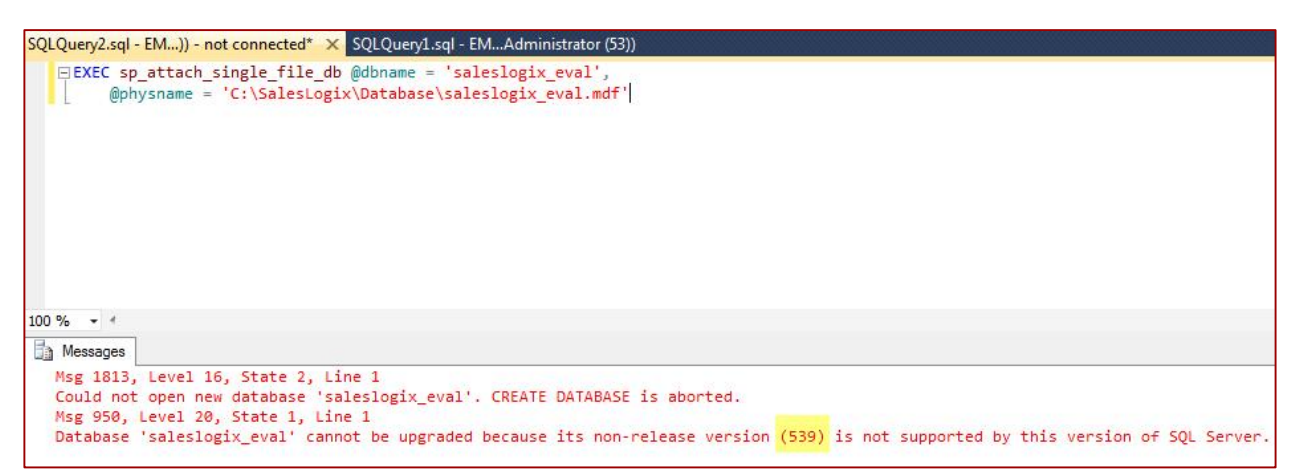

**Attempted Workaround:** We took this database to a SQL2008 installation and attached it there. We then upgraded the version to SQL 2008 and detached the database. You can then attach the database using the command above (sp\_attach\_single\_file\_db).

SQLQuery2.sql - EM...Administrator (52))\* X SQLQuery1.sql - EM...Administrator (53)) **EXEC** sp attach single file db @dbname = 'saleslogix eval', @physname = 'C:\SalesLogix\Database\SLX754\_SQL2012\_Eval.mdf' go sp change users login 'Update One', 'sysdba', 'sysdba' go

#### **New Native Client v11**

The installation of SQL2012 will install a new OLEDB Provider called "Native Client 11.0" – exclusively for SQL2012. However, the current Connection Manager will only look for Native Client 10 or earlier. This means that you cannot setup a connection to the database (the screen will "flash" and not allow you to setup a connection).

**Attempted Workaround:** We installed the earlier SQL2008R2 Provider ("Native Client 10.0") and pointed that at the server and this worked. Obviously, we are not aware of the long-term effects of doing this.

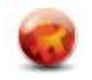

#### **Creating a Connection using Connection Manager**

Add the connection as normal (using the Native Client 10.0 that will now appear). Point it to your server and ensure these options are selected:

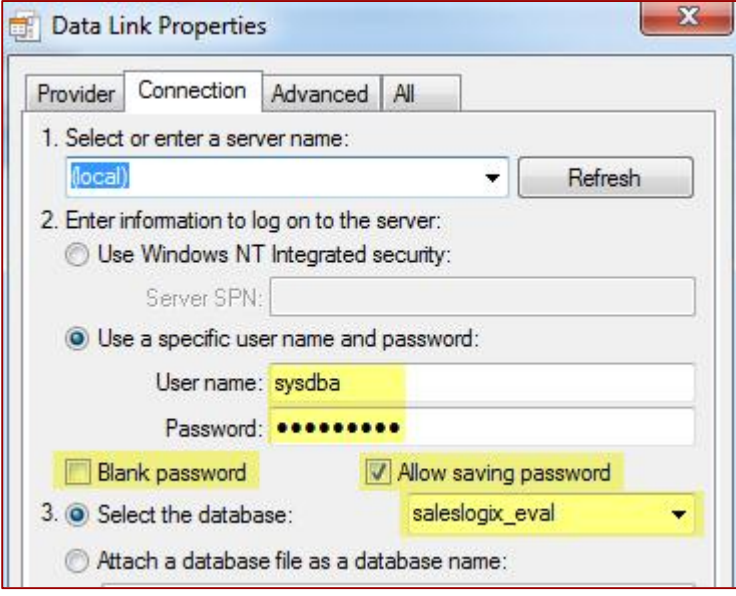

As with prior installations, starting with SQL2008 you will need to choose the **All Tab** and set the following. You **must** do this while setting up the connection.

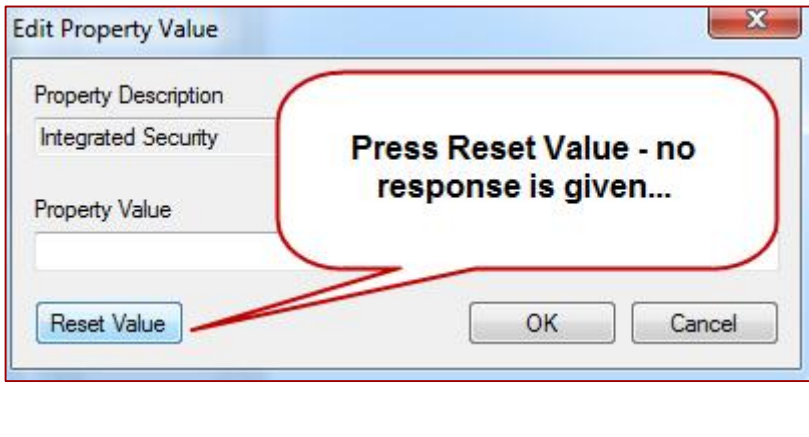

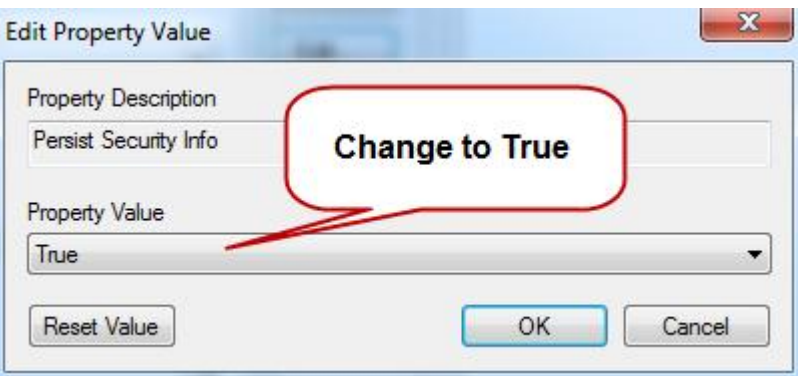

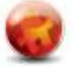

# **4.0 RUNNING SALESLOGIX & TOOLS**

#### **Client**

During a short test run of the SalesLogix client no issues were discovered. The client could login without issue and it seemed to work as before. Activities, Reports, Insert/Delete/Update all appeared to work as expected.

### **Architect/Admin**

This is where the major issues were found. The admin & architect tools logged in and appeared to work. However, during the invocation of DBManager the application appeared to have issues with the column types (or similar) and resulted in the following error:

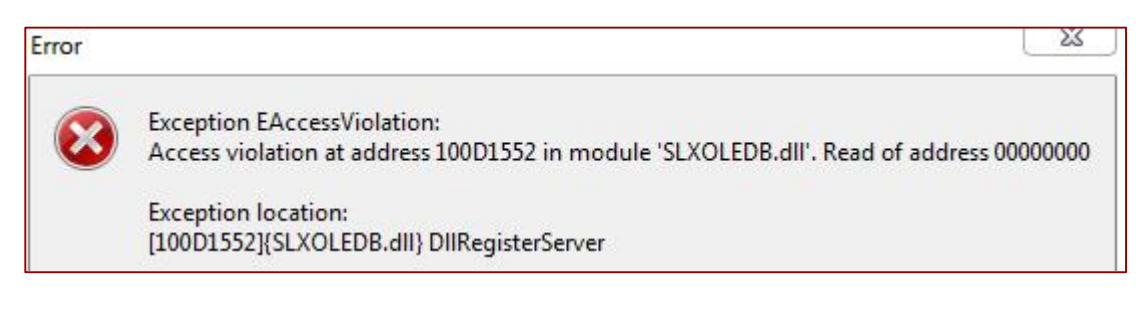

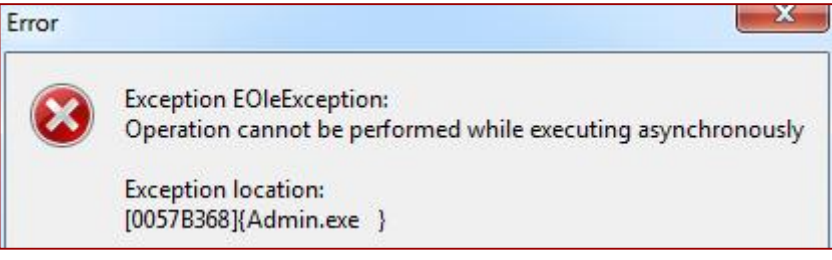

Whilst creating a bundle, the use of Create Index caused the same issues.

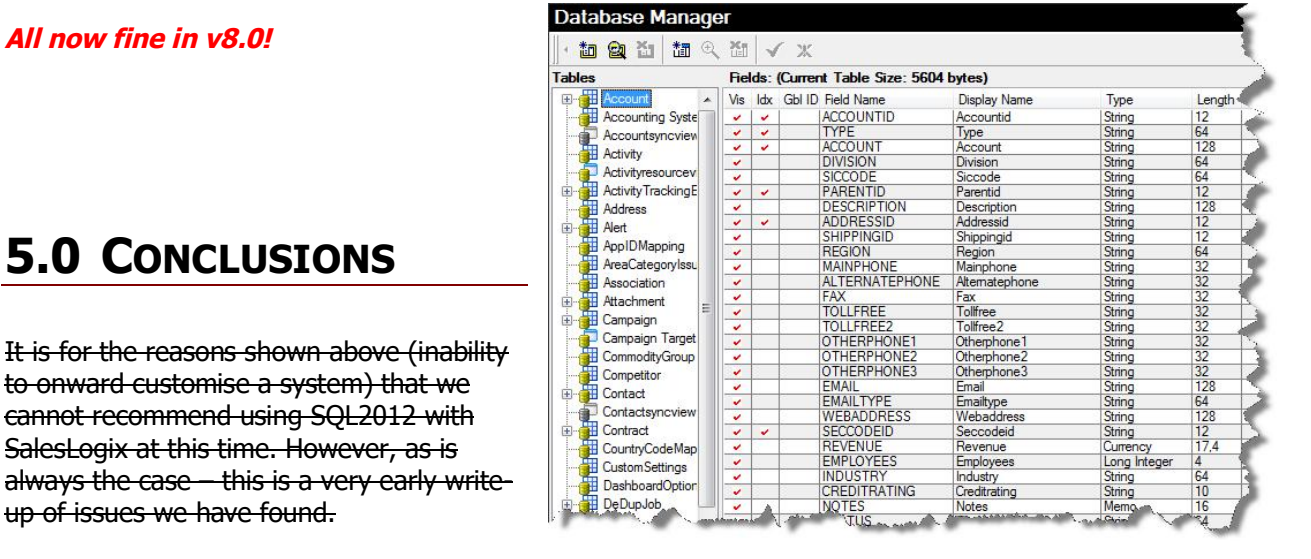

Having spoken already with SalesLogix NA we are aware that they are already working on testing this version and providing a certification path for a future release.

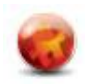